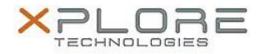

# Motion Computing Software Release Note

| Name             | Motion C5te-F5te BIOS for Windows 7                    |
|------------------|--------------------------------------------------------|
| File Name        | CF5te_A01_BIOS.zip                                     |
| Release Date     | October 7, 2013                                        |
| This Version     | A01                                                    |
| Replaces Version | All previous versions                                  |
| Intended Users   | Motion C5te and F5te users                             |
| Intended Product | Motion C5te and F5te Tablet PCs ONLY                   |
| File Size        | 2.2 MB                                                 |
|                  | Windows 8 (32-bit/64-bit)<br>Windows 7 (32-bit/64-bit) |

# Fixes in this Release

• Initial release.

#### What's New In This Release

Initial release.

#### **Known Issues and Limitations**

• N/A

## Installation and Configuration Instructions

#### To install BIOS A01, perform the following steps:

- 1. Download the update and save to the directory location of your choice.
- 2. Unzip the file to a location on your local drive.
- 3. Double-click the installer (.exe file) and follow the prompts. Note: Ensure the tablet is using AC power before opening the file.
- 4. The update process may take some time. Do not manually power-off the tablet during the update.
- 5. The tablet will automatically restart after installing the BIOS.

## Licensing

Refer to your applicable end-user licensing agreement for usage terms.